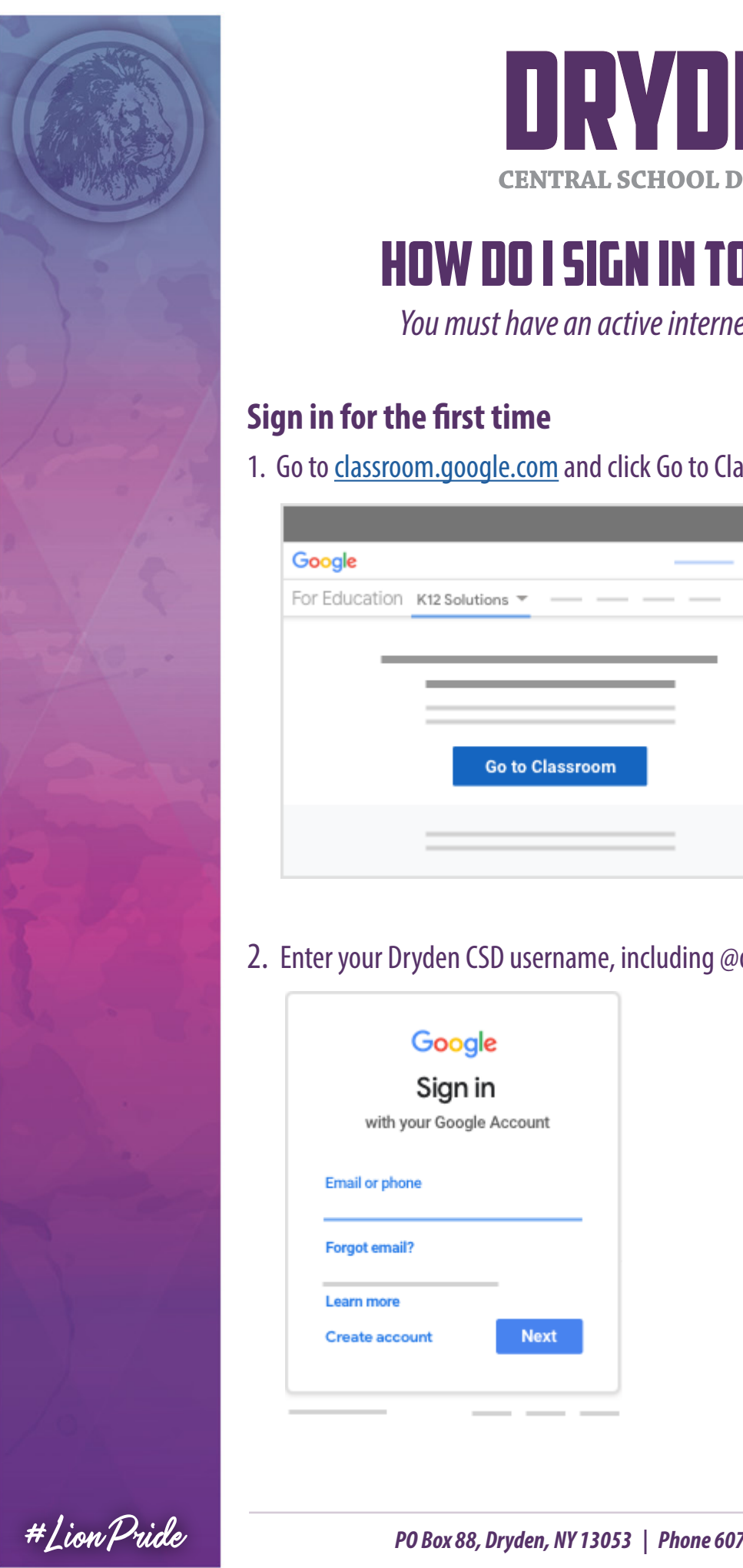

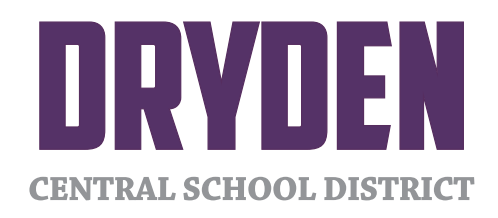

## How do I sign in to Classroom? How do I sign in to Classroom? How do I sign in to Classroom?

*You must have an active internet connection to sign in.* You must have an active internet connection to sign in.

#### **Sign in for the first time** Sign in for the fuct time Sign in for the first time

1. Go to [classroom.google.com](https://accounts.google.com/ServiceLogin/webreauth?service=classroom&passive=1209600&continue=https%3A%2F%2Fclassroom.google.com%2F&followup=https%3A%2F%2Fclassroom.google.com%2F&emr=1&authuser=0&flowName=GlifWebSignIn&flowEntry=ServiceLogin) and click Go to Classroom. 1. Go to classroom.google.com and click Go to Classroom. 1. Go to classroom.google.com and click Go to Classroom.

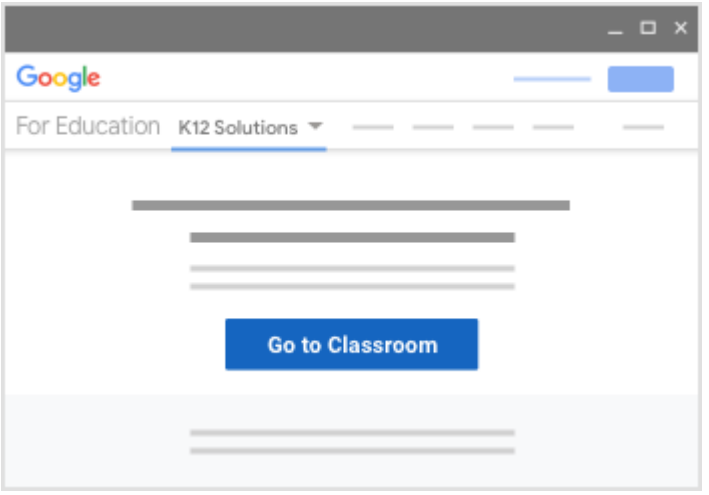

2. Enter your Dryden CSD username, including @dryden.k12.ny.us, and click Next. 2. Enter your Dryden CSD username, including @dryden.k12.ny.us, and click Next.

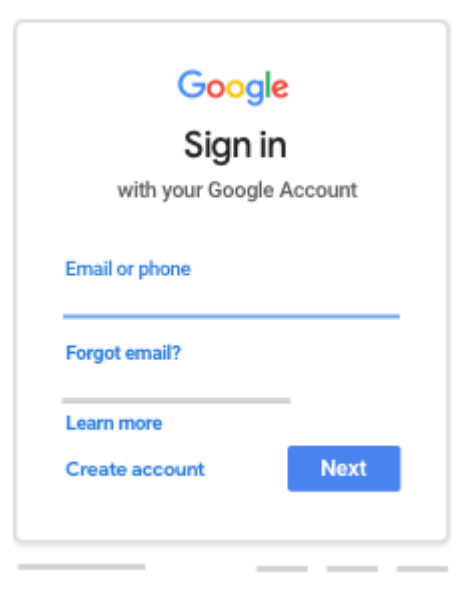

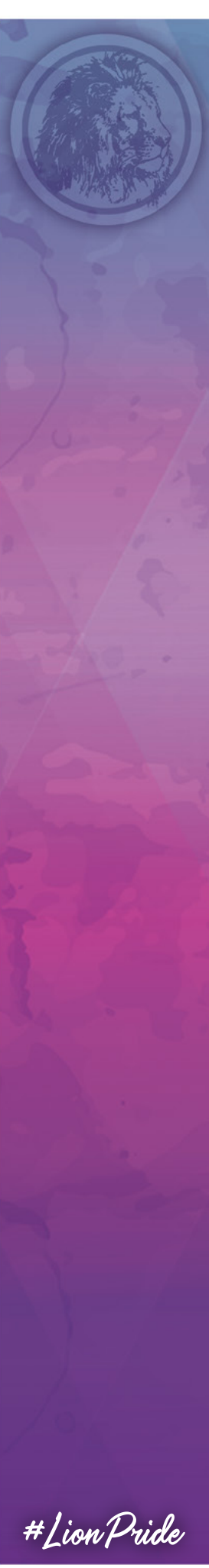

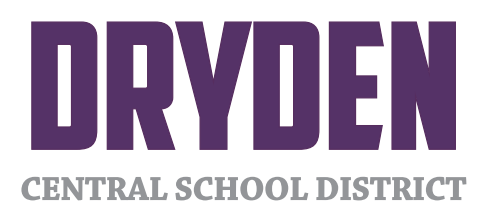

## 3. Enter your password and click Next.

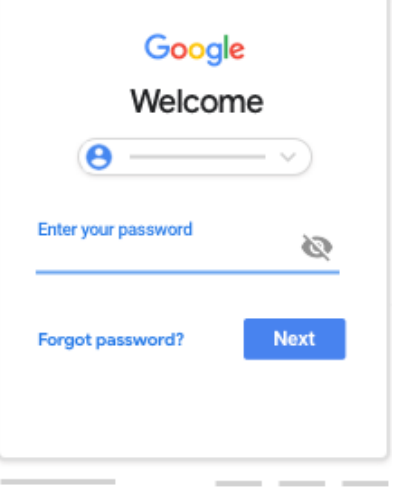

#### 4. If there is a welcome message, read it and click Accept. 4. If there is a welcome message, read it and click Accept. 4. If there is a welcome message, read it and click Accept. 4. If there is a welcome message, read it and click A

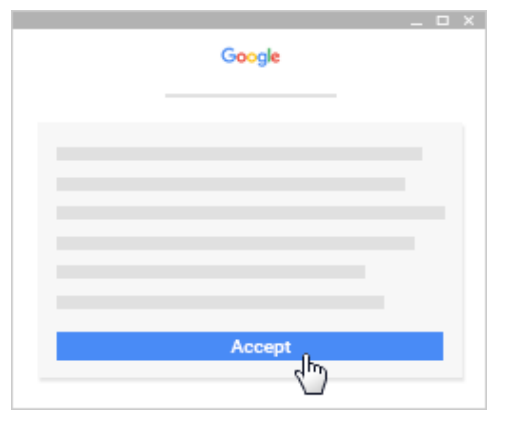

5. Click I'm A Student. 5. Click I'm A Student. 5. Click I'm A Student.

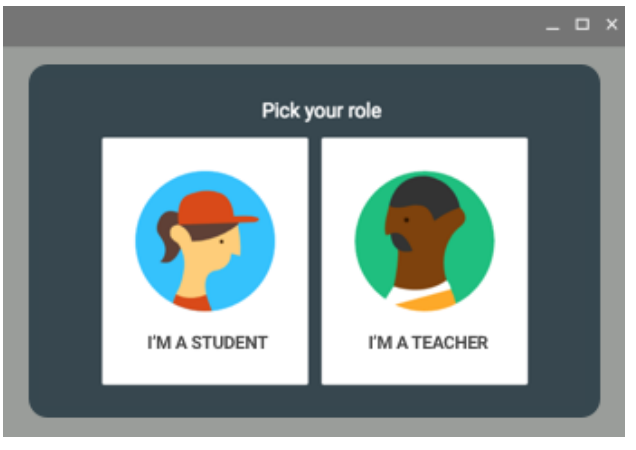

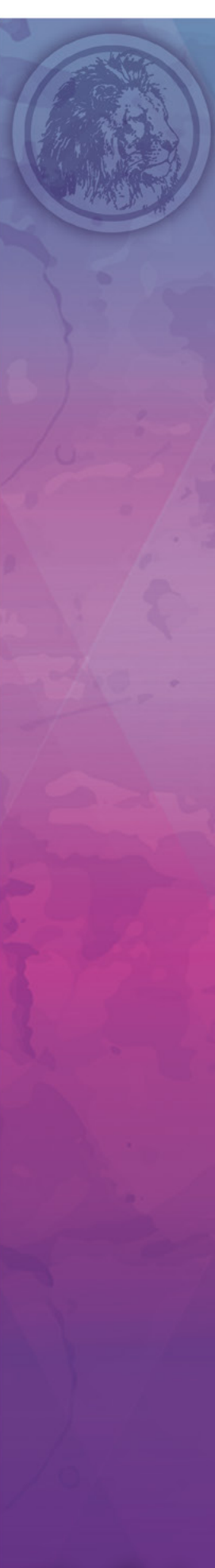

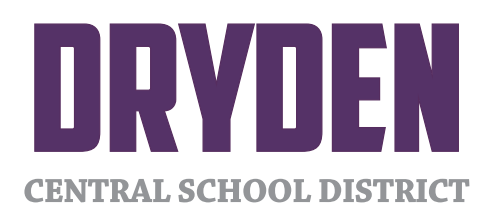

### 6. Click Get Started. 6. Click Get Started.

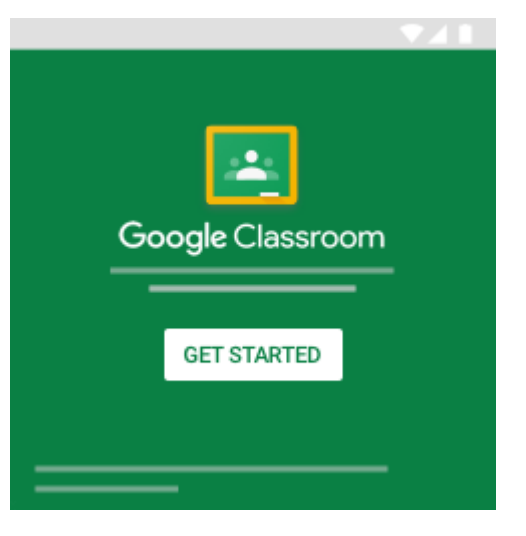

## John A LLAJJ AJ<br>John Champer as a student was as a student Join a class as a student

*classes. Then, you can get work from your teacher and communicate with your classmates.*  $\blacksquare$  Then, you join a class on one device, you're enrolled in that class on all devices. class on one device, you're enrolled in that class on all devices. *When you join a class on one device, you're enrolled in that class on all devices. To use Classroom, you need to sign in on your computer or mobile device and then join* 

# How to join a class **How to join a class**

You have 2 ways to join a class:

- $\bullet$  Join a class with a class code—If your teacher gives you a class code, use this code to add yourself to the class. Your teacher might give you the code while you're in class or email it to you. The code while you the code while you the code while you the code while you the code while you the code while you the code while you the code while you the code while you that you the code while y
	- Accept an invitation from your teacher—If your teacher sends you an invitation,  $\frac{1}{2}$  and  $\frac{1}{2}$  and  $\frac{1}{2}$  you an invitation  $\frac{1}{2}$  you an invitation, you an investigation, you an invitation, you an invitation, you an invitation, you are in see Join on the class card on your Classroom homepage. you'll see Join on the class card on your Classroom homepage.

# Forgot or lost the class code? Code won't work? **Forgot or lost the class code? Code won't work?**

 $\blacksquare$  you deleted, or for a new one of the code isn't working ask your teacher for being resend the code or set a new one. If the code isn't working, ask your teacher for help. If you deleted, lost, or forgot the class code before joining a class, ask your teacher to

 $\sim$  2nd veu den't peed to re-use the code 2020. and you don't need to re-use the code again. **Note:** You only use the class code once to join the class. You are then enrolled in the class,

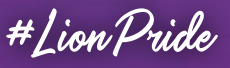

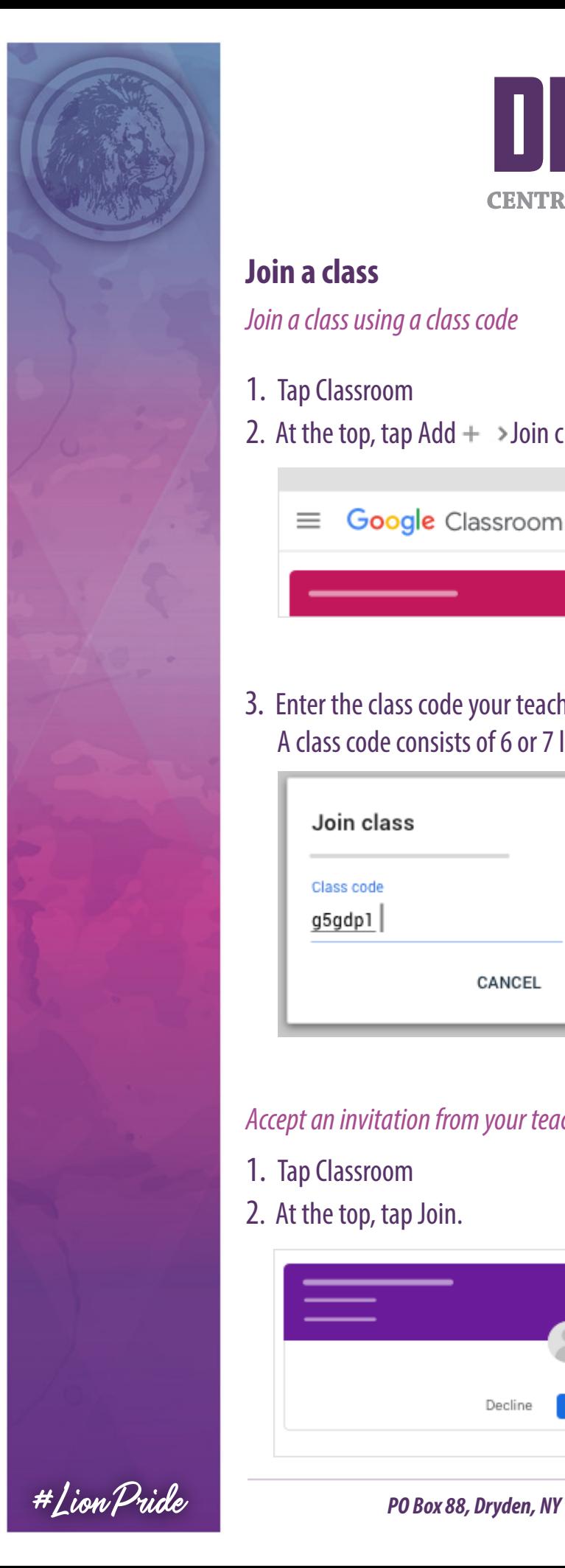

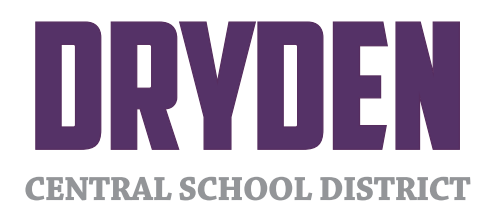

# **Join a class** Join a class Join a class

*Join a class using a class code* Join a class using a class code Join a class using a class code Join a class **Join a class usin** 

- **1.** Tap Classroom
	- 2. At the top, tap Add  $+$  > Join class.

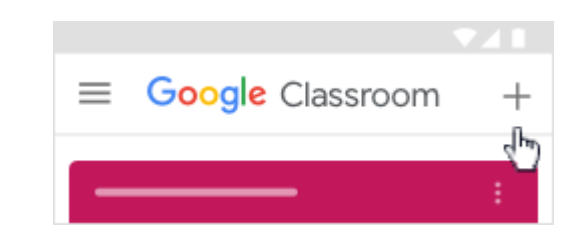

3. Enter the class code your teacher gave you and tap Join. A class code consists of 6 or 7 letters or numbers. For example, hjhmgrk or g5gdp1. 3. Enter the class code your teacher gave you and tap Join. A class code consists of 6 or 7 letters or numbers. For example, hjhmgrk or g5gdp1.

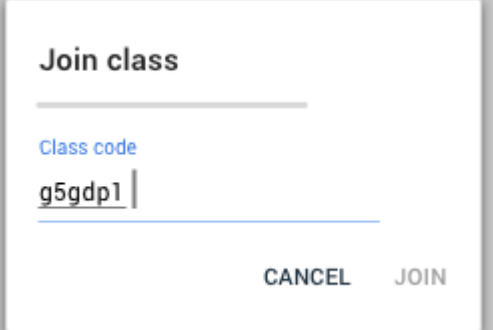

### **1. Tap Accept an invitation from your teacher** 2. On the class card, tap Join.

- 1. Tap Classroom 1. Tap Classiooni
- 2. At the top, tap Join.

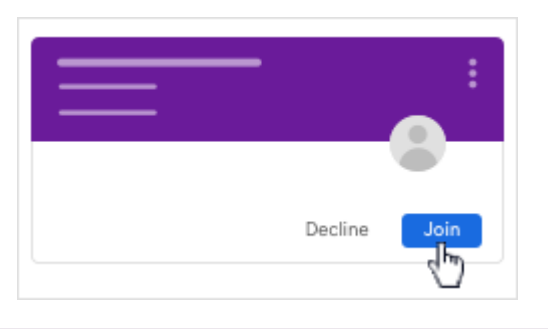